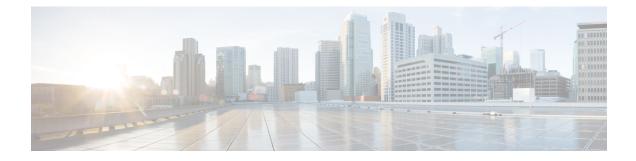

# **SIP Diversion Header Enhancements**

The SIP Diversion Header Enhancements feature enables time-division multiplex (TDM) gateways and Cisco Unified Communications Manager Express to populate the SIP Diversion Header with a domain name. Localhost command-line interface commands can be used to configure the domain name globally or at the dial peer level. This feature also provides choice of transparent pass through or application of address hiding to the SIP Diversion Header on Cisco UBE platforms.

- Finding Feature Information, on page 1
- Prerequisites for SIP Diversion Header Enhancements, on page 1
- Information about SIP Diversion Header Enhancements, on page 2
- How to Configure SIP Diversion Header Enhancements, on page 2
- Feature Information for SIP Diversion Header Enhancements, on page 3

### **Finding Feature Information**

Your software release may not support all the features documented in this module. For the latest caveats and feature information, see Bug Search Tool and the release notes for your platform and software release. To find information about the features documented in this module, and to see a list of the releases in which each feature is supported, see the feature information table.

Use Cisco Feature Navigator to find information about platform support and Cisco software image support. To access Cisco Feature Navigator, go to https://cfnng.cisco.com/. An account on Cisco.com is not required.

### **Prerequisites for SIP Diversion Header Enhancements**

#### **Cisco Unified Border Element**

• Cisco IOS Release 12.4(22)T or a later release must be installed and running on your Cisco Unified Border Element.

#### **Cisco Unified Border Element (Enterprise)**

• Cisco IOS XE Release 3.1S or a later release must be installed and running on your Cisco ASR 1000 Series Router.

### Information about SIP Diversion Header Enhancements

To enable this feature, you must first configure the **sip-ua** command to place the router in SIP user-agent configuration mode before you can use the **host-registrar** command.

By default, the Session Initiation Protocol (SIP) gateway and Cisco Unified Communications Manager Express (Cisco Unified CME) populate the host portion of the diversion header with the domain name or IP address of the gateway that generates the request or response. The SIP gateway and Cisco Unified CME also populate the host portion of the redirect contact header with the session target IP address or hostname of the matching dial peer.

When the **host-registrar** command and the **registrar** command are both configured in SIP user-agent configuration mode, the SIP gateway or Cisco Unified CME populate the host portion of both the diversion and redirect contact headers with the domain name or IP address configured by the **registrar** command.

The **host-registrar** command should be configured along with the **registrar** command in SIP user-agent configuration mode. If the **host-registrar** command is configured without the **registrar** command, the host portion of the diversion header is populated with the domain name or IP address of the gateway and the host portion of the redirect contact header is populated with the session target IP address or hostname of the matching dial peer.

## **How to Configure SIP Diversion Header Enhancements**

To configure the SIP Diversion Header Enhancements feature, complete this task in this section.

**Note** Some keywords and arguments have been omitted from the command syntax shown here. For complete command syntax information, see the Cisco IOS Voice Command Reference at the following URL: http://www.cisco.com/en/US/docs/ios/voice/command/reference/vr book.html

### SUMMARY STEPS

- 1. enable
- **2**. configure terminal
- 3. sip-ua
- 4. registrar registrar-server-address
- 5. host-registrar

#### **DETAILED STEPS**

|        | Command or Action | Purpose                            |
|--------|-------------------|------------------------------------|
| Step 1 | enable            | Enables privileged EXEC mode.      |
|        | Example:          | • Enter your password if prompted. |
|        | Router> enable    |                                    |

|        | Command or Action                              | Purpose                                                                                                    |  |
|--------|------------------------------------------------|----------------------------------------------------------------------------------------------------|--|
| Step 2 | configure terminal                             | Enters global configuration mode.                                                                                                    |  |
|        | Example:                                       |                                                                                                    |  |
|        | Router# configure terminal                     |                                                                                                    |  |
| Step 3 | sip-ua                                         | Enters SIP User Agent configuration mode.                                                                                                    |  |
|        | Example:                                       |                                                                                                    |  |
|        | Router(config)# sip-ua                         |                                                                                                    |  |
| Step 4 | registrar registrar-server-address             | The SIP registrar server address to be used for endpoint registration. This value can be entered in one of three formats:                                                                                                    |  |
|        | Example:                                       |                                                                                                    |  |
|        | Router(config-sip-us)# registrar ipv4:10.1.1.1 | • <b>dns:</b> <i>address</i> the Domain Name System (DNS) address of the primary SIP registrar server (the <b>dns:</b> delimiter must be included as the first four characters).                                                  |  |
|        |                                                | • <b>ipv4:</b> <i>address</i> the IP address of the SIP registrar server (the <b>ipv4:</b> delimiter must be included as the first five characters).                                                                              |  |
|        |                                                | • <b>ipv6:</b> [ <i>address</i> ]the IPv6 address of the SIP registrar server (the <b>ipv6:</b> delimiter must be included as the first five characters and the address itself must include opening and closing square brackets). |  |
| Step 5 | host-registrar                                 | Populates the SIP User Agenet registrar domain name or                                                                                                    |  |
|        | Example:                                       | IP address value in the host portion of the diversion heade<br>and redirects the contact header of the 302 response.                                                                                                    |  |
|        | Router(config-sip-ua)# host-registrar          |                                                                                                    |  |

## **Feature Information for SIP Diversion Header Enhancements**

The following table provides release information about the feature or features described in this module. This table lists only the software release that introduced support for a given feature in a given software release train. Unless noted otherwise, subsequent releases of that software release train also support that feature.

Use Cisco Feature Navigator to find information about platform support and Cisco software image support. To access Cisco Feature Navigator, go to www.cisco.com/go/cfn. An account on Cisco.com is not required.

Feature History Table entry for the Cisco Unified Border Element.

| Feature Name                         | Releases  | Feature Information                                                                                                    |
|--------------------------------------|-----------|----------------------------------------------------------------------------------------------------|
| SIP Diversion Header<br>Enhancements | 12.4(22)T | The SIP Diversion Header Enhancements feature enables time-division<br>multiplex (TDM) gateways and Cisco Unified Communications Manager<br>Express to populate the SIP Diversion Header with a domain name.<br>This feature also provides choice of transparent pass through or<br>application of address hiding to the SIP Diversion Header on Cisco<br>UBE platforms.<br>This feature modifies the following commands: <b>host-registrar</b> , and<br><b>registrar</b> |

| Table 1: Feature Information for SIP Diver | sion Header Enhancements |
|--------------------------------------------|--------------------------|
|--------------------------------------------|--------------------------|

Feature History Table entry for the Cisco Unified Border Element (Enterprise).

| Table 2: Feature Information for SIP D | Diversion Header Enhancements |
|----------------------------------------|-------------------------------|
|----------------------------------------|-------------------------------|

| Feature Name                         | Releases                     | Feature Information                                                                                                    |
|--------------------------------------|------------------------------|----------------------------------------------------------------------------------------------------|
| SIP Diversion Header<br>Enhancements | Cisco IOS XE<br>Release 3.1S | The SIP Diversion Header Enhancements feature enables<br>time-division multiplex (TDM) gateways and Cisco Unified<br>Communications Manager Express to populate the SIP Diversion<br>Header with a domain name. This feature also provides choice<br>of transparent pass through or application of address hiding to<br>the SIP Diversion Header on Cisco UBE platforms.<br>This feature modifies the following commands: <b>host-registrar</b> ,<br>and <b>registrar</b> |